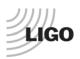

## LIGO Laboratory / LIGO Scientific Collaboration

LIGO- E1000309

**LIGO** 

September 13, 2010

# aLIGO HAM-ISI, Pre-integration Testing procedure, Phase I (post-assembly, before storage)

E1000329 - V4

Ben Abbott, Eric Allwine, Corey Gray, Celine Ramet, Michael Vargas Vincent Lhuillier, Fabrice Matichard, Hugh Radkins, Jim Warner, Richard Mittleman

> Distribution of this document: Advanced LIGO Project

This is an internal working note of the LIGO Laboratory

California Institute of Technology LIGO Project – MS 18-34 1200 E. California Blvd. Pasadena, CA 91125 Phone (626) 395-2129 Fax (626) 304-9834

E-mail: info@ligo.caltech.edu

P.O. Box 1970
Mail Stop S9-02
Richland WA 99352
Phone 509-372-8106
Fax 509-372-8137

Massachusetts Institute of Technology LIGO Project – NW22-295 185 Albany St Cambridge, MA 02139 Phone (617) 253-4824 Fax (617) 253-7014

E-mail: info@ligo.mit.edu

LIGO Livingston Observatory P.O. Box 940 Livingston, LA 70754 Phone 225-686-3100 Fax 225-686-7189

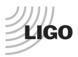

## **Table of contents:**

| Intr | oduction                                                        | 4  |
|------|-----------------------------------------------------------------|----|
| I.   | Pre-Assembly Testing                                            | 5  |
| •    | Step 1: Position Sensors                                        | 5  |
| •    | Step 2: GS13                                                    | 7  |
| •    | Step 3: Actuators                                               | 7  |
| II.  | Tests to be performed during assembly                           | 8  |
| •    | Step 1: Check torques on all bolts                              | 8  |
| •    | Step 2: Check gaps under Support Posts                          | 8  |
| •    | Step 3: Pitchfork/Boxwork flatness before Optical Table install | 9  |
| •    | Step 4: Blade spring profile                                    | 10 |
| •    | Step 5: Gap checks on actuators                                 | 11 |
| •    | Step 6: Check level of Stage 0                                  | 12 |
| •    | Step 7: Mass budget                                             | 13 |
| •    | Step 8: Lockers adjustment                                      | 15 |
| III. | Tests to be performed after assembly                            | 16 |
| •    | Step 1 - Actuators Inventory                                    | 16 |
| •    | Step 2 - Sensors Inventory                                      | 16 |
| •    | Step 3 - Electronics Inventory                                  |    |
| •    | Step 4 - Set up sensors gap                                     |    |
| •    | Step 5 - Measure the Sensor gap                                 |    |
| •    | Step 6 - Check Sensor gaps after the platform release           |    |
| •    | Step 7 - Check range of motion (hand pushing)                   |    |
| С    | Step 7.1 – Test N°1                                             | 21 |
| С    | Step 7.2 – Test N°2                                             | 22 |
| •    | Step 8 - Capacitive position sensor Power Spectrum              | 23 |
| •    | Step 9 - GS13 power spectrum                                    | 25 |
| С    | Step 9.1 – Table locked and unlocked (free)                     | 25 |
| С    | Step 9.2 – Table tilted                                         | 25 |
|      | Step 10 - Coil Driver, cabling and resistance check             |    |
|      | Step 11 - Actuators Sign and range of motion (Local drive)      |    |
| С    | Character 11.1 Astronomica                                      |    |
| С    |                                                                 |    |
|      | Step 12 - Vertical Sensor Calibration                           |    |
|      | Step 13 - Vertical Spring Constant                              |    |
|      | Step 14 - Static Testing (Tests in the local basis)             |    |
|      | Step 15 - Linearity test (might not be necessary)               |    |
|      | Step 16 - Tests in the general coordinate basis                 |    |
|      | 0. 17 7                                                         |    |
| О    |                                                                 |    |
| С    |                                                                 |    |
| •    | Step 18 - Transfer function comparison with HAM6                |    |
| С    | C. 10.1 I 1. 1 C : : : : : : ITAMC                              |    |
|      |                                                                 |    |
| 0    | Step 19 - Lower Zero Moment Plan                                |    |
| -    | Step 19 - Lower Zero Monitett Flati                             | 4/ |

## LIGO-E1000309

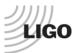

| •    | Step 20 - Damping loops                     | 48 |
|------|---------------------------------------------|----|
|      | Step 20.1 - Transfer functions - Simulation |    |
| 0    | Step 20.2 - Powerspectra – Experimental     | 50 |
|      | HAM-ISI testing Summary                     |    |
|      | endix 1: Testing Check List                 |    |
| Appe | endix 2: Dial indicators location           | 54 |
| Appe | endix 3: Sensor calibration                 | 56 |
| Appe | endix 4: SVN arborescence                   | 57 |
|      |                                             |    |

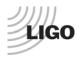

## Introduction

The HAM-ISI testing will be made in three phase:

- 1) HAM-ISI, Pre-integration Testing, Phase I (post-assembly, before storage)
- 2) HAM-ISI, Pre-integration Testing, Phase II: Final tests done after storage and before insertion
- 3) HAM-ISI, Integration Phase Testing: Procedure and results related to the commissioning in the chamber.

This document describes the test to be done on the **HAM-ISI Pre-integration Testing, Phase I**. All the units have to be tested per this procedure prior storage. Due to the several procedure releases, each Test reports must mentioned the procedure version used during testing.

## **Companion documents:**

T1000433 HAM-ISI LHO test stand, software and electronic check

**Tests reports** and results for each unit, including the data (one test report per HAM-ISI):

- E1000310, aLIGO HAM-ISI, Pre-integration Test Report, Phase I, LHO Unit #1.
- E1000311, aLIGO HAM-ISI, Pre-integration Test Report, Phase I, LHO Unit #2.
- E1000312, aLIGO HAM-ISI, Pre-integration Test Report, Phase I, LHO Unit #3.
- E1000313, aLIGO HAM-ISI, Pre-integration Test Report, Phase I, LHO Unit #4.
- E1000314, aLIGO HAM-ISI, Pre-integration Test Report, Phase I, LHO Unit #5.
- E1000323, aLIGO HAM-ISI, Pre-integration Test Report, Phase I, LHO Unit #6.
- E1000324, aLIGO HAM-ISI, Pre-integration Test Report, Phase I, LHO Unit #7.
- E1000325, aLIGO HAM-ISI, Pre-integration Test Report, Phase I, LLO Unit #1.
- E1000326, aLIGO HAM-ISI, Pre-integration Test Report, Phase I, LLO Unit #2.
- E1000327, aLIGO HAM-ISI, Pre-integration Test Report, Phase I, LLO Unit #3.
- E1000328, aLIGO HAM-ISI, Pre-integration Test Report, Phase I, LLO Unit #4.
- E1000329, aLIGO HAM-ISI, Pre-integration Test Report, Phase I, LLO Unit #5.
- E1000330, aLIGO HAM-ISI, Pre-integration Test Report, Phase I, LLO Unit #6.
- E1000331, aLIGO HAM-ISI, Pre-integration Test Report, Phase I, LLO Unit #7.

#### **SVN**

- Excell spreadsheet (.xls)
- SVN Masses distribution scheme (ppt)

#### DCC documents

- T1000433
- E1000300

## Notes:

- Useful information such as sign conventions or calibration numbers are highlighted in green.
- This is a preliminary version of this document. Missing information and unsolved issues are highlighted in red.

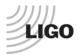

## I. Pre-Assembly Testing

## • Step 1: Position Sensors

Set up the offset on the jig. The test jig is shown on the picture below. Shim washers are used to set up the gap between the position sensor and the jig. A caliper is used to measure the jig cutout depth and the shims thickness.

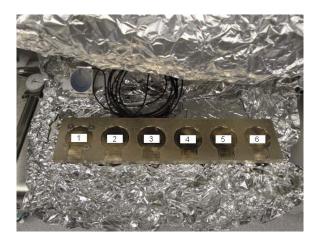

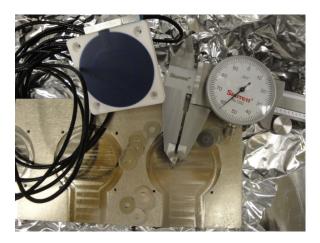

6 shims are measured at 0.058". The cutout in the jig is 0.030" deep. The sensor extends out approximately 0.007" away from the surface where the shims are placed. So the gap is set up to be 0.081" nominal.

Position sensors and shim washers prior installation:

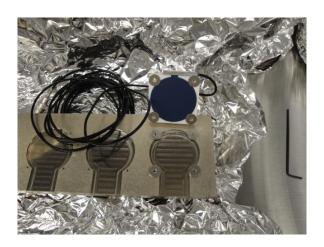

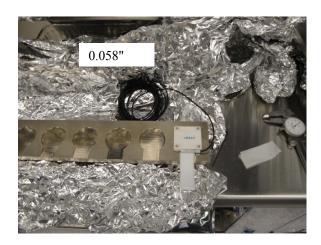

The displacement sensor mounted on the  $6^{th}$  spot of the test jig. Use teflon shims to check the gap:

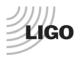

## Work to do:

## 1- Zeroing the offset of capacitive position sensors:

The range of the zeroing potentiometer is estimated to be +5.5V and -5.5V with a +-0.2V uncertainty from the differential outputs on the back of the satellite box. The counterclockwise rotation of the potentiometer was the direction most of the time it was turned when adjusted. So if the voltage read negative then the potentiometer was turned counterclockwise until the voltage was at about +-0.01V. **Fill the table below.** 

| S/N<br>sensor | S/N<br>board | ADE Gap<br>Standoff(mm) | Location<br>on the Jig | Gap Standoff on<br>Jig(mm/in) | Voltage<br>before<br>zeroing | Voltage<br>after<br>zeroing.<br>Prebake | Voltage<br>after<br>zeroing.<br>Post<br>bake |
|---------------|--------------|-------------------------|------------------------|-------------------------------|------------------------------|-----------------------------------------|----------------------------------------------|
|               |              |                         |                        |                               |                              |                                         |                                              |
|               |              |                         |                        |                               |                              |                                         |                                              |
|               |              |                         |                        |                               |                              |                                         |                                              |
|               |              |                         |                        |                               |                              |                                         |                                              |
|               |              |                         |                        |                               |                              |                                         |                                              |
|               |              |                         |                        |                               |                              |                                         |                                              |

Table – Zeroing the offset of capacitive position sensors

The back panel reads 0.508V/0.001"

2- Measure power spectrum of the capacitive position sensor (V1/H1, V2/H2 and V3/H3) before baking.

#### **Acceptance Criteria:**

- Power spectrum magnitudes must be lower than:
  - $\circ$  9.e-9 m/ $\sqrt{\text{Hz}}$  at 0.1Hz
  - o 6.e-9 m/ $\sqrt{\text{Hz}}$  at 1Hz

- 1- The table "Zeroing the offset of capacitive position sensors"
- 2- Capacitive position sensors powerspectra
- 3- Issues/difficulties/comments regarding this test
- 4- Recall of the acceptance criteria
  Test result (Passed: \_\_\_ Failed: \_\_\_ )

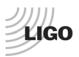

• Step 2: GS13

All the data related to GS-13 post podding testing can be found in the **SVN at :** SeismicSVN\seismic\Common\Data\aLIGO\_GS13\_TestData\PostMod\_TestResults\_PDFs.

E1000058 spreadsheet provides the status of each individual GS-13 at LLO site during aLIGO HAM assembly

| Acceptance | Criteria | • |
|------------|----------|---|
| Acceptance | CITICITA | • |

- GS13 should have been already tested. GS-13 Inspection/Pod Assembly (D047810). Checklist is defined in F090070-v6

| is defined in F0900/0-v6                                                              |                              |
|---------------------------------------------------------------------------------------|------------------------------|
| The tests report must contain: 1- Test result (Passed: Failed: )                      |                              |
| ■ Step 3: Actuators  Actuator data can be found at: T0900564. Actuator inventory is m | nade at Section II – Step 1. |
| Acceptance Criteria: - Actuators were previously tested and results are reported in   | n T900564.                   |
| The tests report must contain: 1- Test result (Passed: Failed: )                      |                              |

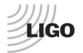

## II. Tests to be performed during assembly

• Step 1: Check torques on all bolts

## **Procedure to follow for this test:**

After any bolt or bolt pattern is torque, check the torque by reapplying the torque wrench to the bolt. For bolt patterns, torque the whole group to final spec, then start the pattern over again. The wrench should trip, and then the bolt should start moving.

## **Acceptance Criteria:**

- All bolts should trip the wrench, and start moving immediately after. If any bolts in a pattern move before torque is reached, recheck after all bolts are brought to spec.

## The tests report must contain: 1- Test result (Passed: \_\_\_ Failed: \_\_\_ )

• Step 2: Check gaps under Support Posts

#### **Procedure to follow for this test:**

Try to push a 0.001 inch shim between the Support Post, Gussets and Stage 0 along the edges shown below.

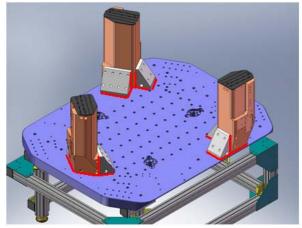

Figure - Showing edges that need checked on support posts and gussets

## **Acceptance Criteria:**

- A 0.001 inch shim cannot be passed freely through any connection to Stage 0 or between post and gussets. If shim can pass through, loosen all constraining bolts, and then retighten iteratively from the center of the part to the edges. Retest.

| The tests report must contain: |         |   |
|--------------------------------|---------|---|
| 1- Test result (Passed:        | Failed: | ) |

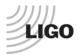

## Step 3: Pitchfork/Boxwork flatness before Optical Table install

## **Procedure to follow for this test:**

- Lay a straight-edge on edge across top edge of each subassembly where wall pieces intersect
- Try to insert shims between parts

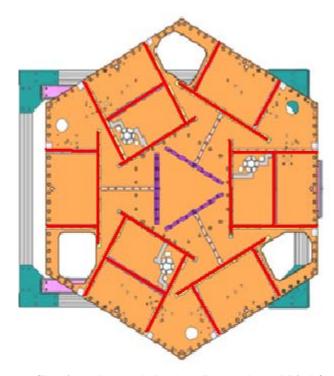

Figure - Showings that need check on Boxworks and Pitchforks

## **Acceptance Criteria:**

- Shim inserted won't pass between parts.

## The tests report must contain:

1- Test result (Passed: \_\_\_ Failed: \_\_\_ )

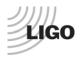

## • Step 4: Blade spring profile

#### **Procedure to follow for this test:**

**1-** Measure the blade profile with a plunge tip. If too large for the middle measurement, use a depth gauge (LASTI).

## **2-** Fill the table below

| Blade # | Base (") | Middle (") | Tip(") | Flatness (mils) |
|---------|----------|------------|--------|-----------------|
| 1       |          |            |        |                 |
| 2       |          |            |        |                 |
| 3       |          |            |        |                 |

Table – Blades' profile

**Note:** Measurement is height below Optical Table top surface to contact the Spring below. Weight of the plunge micrometer is observed to lower the Stage1 by up to 0.002" which should reduce the Root number making the Spring Tip higher.

## **Acceptance Criteria:**

- Blades must be flat within 0.020" inches.

- 1- The table "Blades' profile"
- 2- Issues/difficulties/comments regarding this test
- 3- Test result (Passed: \_\_\_ Failed: \_\_\_ )

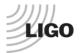

## Step 5: Gap checks on actuators

#### **Procedure to follow for this test:**

After assembly use sized Teflon shims to measure gaps between stops and coils. Starting with 0.080", adjust the stack height until the Teflon shims just barely pass freely between the coils and stops. Record the results

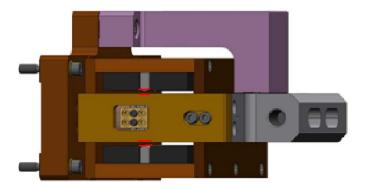

Figure - Showing gaps that need to be checked on actuators.

## <u>Issues/difficulties/comments regarding this test:</u>

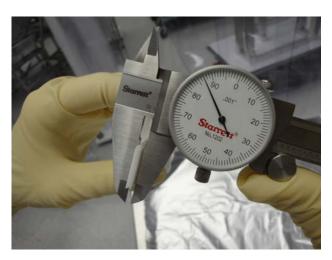

Figure - Stack of Teflon shims being measured for gap check of actuators.

## **Acceptance Criteria**

- Gaps must be within 0.010" of design (i.e. 0.090" and .070" pass, but 0.095" and 0.065" doesn't).

## The tests report must contain:

1- Test result (Passed: \_\_\_ Failed: \_\_\_ )

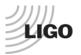

## • Step 6: Check level of Stage 0

Optical Level measurement of Stage 0 at large (12 - 15) number of points.

#### **Procedure to follow for this test:**

- Set up the Optical Level so that it has a good view of Stage 0.
- Ensure that the instrument is set up level and stable.
- Looking through the optical level record the height on the target (LHO's shown below) of ~15 different points as evenly spaced as possible around Stage 0. It will be necessary to move the optical level to cover the whole assembly.
- After each move, check the heights of at least 2 previously measured points to control for the change in height at the new position. More overlap of measured points is better.

**Note:** The desired precision of these measurements is finer than that offered by most rulers, so it will be necessary to estimate from the optical level's reticule relative to a convenient mark on the ruler.

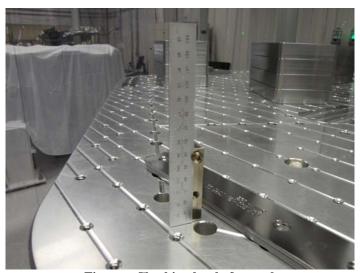

Figure – Checking level of stage 0

## **Acceptance Criteria**

To define

- 1- The table "Blades' profile"
- 2- Issues/difficulties/comments regarding this test
- 3- Test result (Passed: \_\_\_ Failed: \_\_\_ )

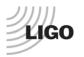

Step 7: Mass budget

## **Procedure to follow for this test:**

- Record the amount of mass used for each location (Optical table, walls, keel) and report in a table like the following ones

| Optical Mass (Kg) | Wall Mass (Kg) | Keel Mass (Kg) | Total Mass (Kg) |
|-------------------|----------------|----------------|-----------------|
|                   |                |                |                 |

**Table - Masses distribution** 

|          |        |     |     |     | Ma  | ss  |      |      |     |     |
|----------|--------|-----|-----|-----|-----|-----|------|------|-----|-----|
|          | Туре   | 00  | 01  | 02  | 03  | 04  | 05   | 06   |     |     |
|          | Weight | 0.6 | 1.1 | 2.2 | 4.5 | 7.9 | 15.6 | 27.2 | lbs | kgs |
|          | w1     |     |     |     |     |     |      |      |     |     |
|          | w2     |     |     |     |     |     |      |      |     |     |
| _        | w3     |     |     |     |     |     |      |      |     |     |
| Location | w4     |     |     |     |     |     |      |      |     |     |
| cat      | w5     |     |     |     |     |     |      |      |     |     |
| Ě        | w6     |     |     |     |     |     |      |      |     |     |
|          | w7     |     |     |     |     |     |      |      |     |     |
|          | w8     |     |     |     |     |     |      |      |     |     |
|          | w9     |     |     |     |     |     |      |      |     |     |
|          |        |     |     |     |     |     |      |      |     |     |
| Location | k1     |     |     |     |     |     |      |      |     |     |
|          | k2     |     |     |     |     |     |      |      |     |     |
|          | k3     |     |     |     |     |     |      |      |     |     |
|          | k4     |     |     |     |     |     |      |      |     |     |
| Ĭ        | k5     |     |     |     |     |     |      |      |     |     |
|          | k6     |     |     |     |     |     |      |      |     |     |
|          |        |     |     |     |     |     |      |      |     |     |

Table – Wall masses and Keel masses distribution

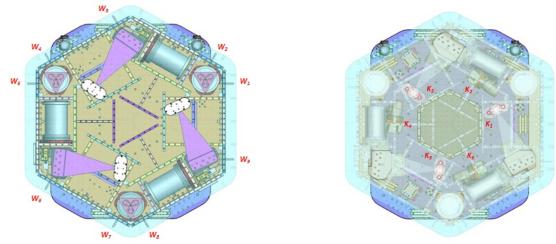

Figure - Keel Masses and Wall masses location

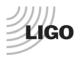

- Draw a map of masses distribution (a template can be found in on the SVN at /opt/svncommon/seisvn/seismic/HAM-ISI/X2/Data/Unit\_1/Report\_and\_spreadsheets/Masses\_on\_optic\_table.pptx)
- Take a picture of the optic table

## Here is an example with the HAM-ISI-LLO - unit#1

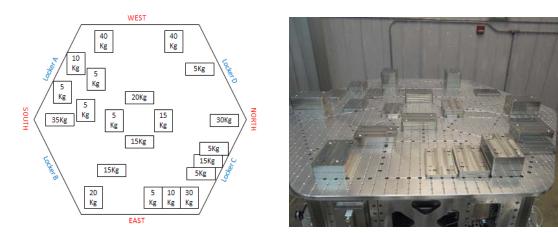

Figure - Masses distribution

- Report the shim thickness of each lockers

| Lockers | Shim thickness (mil) |
|---------|----------------------|
| Α       |                      |
| В       |                      |
| С       |                      |
| D       |                      |

Table - Shims Thickness

## **Acceptance Criteria**

The Mass budget must be

- 596.7Kg +/-25Kg (4%)

- 1- The table "Masses distributions"
- 2- The table "Wall masses and Keel massesdistributions"
- 3- Map of the mass location on the optic table
- 4- Picture of the optic table
- 5- The table "Shim thickness"
- 6- Issues/difficulties/comments regarding this test
- 7- Test result (Passed: \_\_\_ Failed: \_\_\_ )

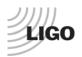

## Step 8: Lockers adjustment

The figure below presents location (more details in **appendix 2**) of dial indicators (yellow) and lockers (blues dots and blue lines). Vertical Dial indicator read negative for increasing height of Optical Table. Horizontal dial indicators depend on location. Lockers A & C read negative for +RZ rotation of Stage 1 relative to Stage 0. B & D read positive for +RZ rotation. When locking and unlocking the table, try to lock and unlock always the same way. For instance, lock ABCD and unlock DCBA.

Before the test, make sure that all masses are bolted to the optic table.

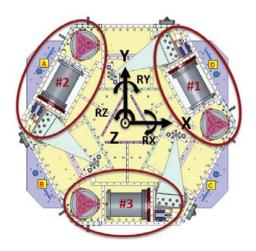

Figure - Top view of the HAM-ISI

Once the table is locked, dial indicators are set to zero and the table is released. In the table below reports the dial indicators evolution when unlocking the table. We consider the table centered when the difference doesn't exceed 0.002".

| D.I at Lockers | Dial indicators V | Dial indicators H |
|----------------|-------------------|-------------------|
| Α              |                   |                   |
| В              |                   |                   |
| С              |                   |                   |
| D              |                   |                   |

Table - Dial indicators read-out (table locked-unlocked)

## **Acceptance Criteria**

- Vertical and horizontal displacement near the lockers must be lower than 2 mils (0.002")

- 1- The table "Dial indicators read-out (table locked-unlocked)"
- 2- Issues/difficulties/comments regarding this test
- 3- Test result (Passed: \_\_\_ Failed: \_\_\_ )

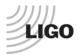

## III. Tests to be performed after assembly

This section describes the tests performed to check and validate the subassemblies and overall assembly good functioning. From step 8, data collected, Matlab scripts and figures, documentation have to be posted on the local copy of the SVN. Appendix 4 describe the path used to store data. X1 and X2 are respectively the Hanford and the Livingston test stand. In this procedure document, an example is given for the test realized on HAM-ISI-LLO-unit1. SVN information that refer to sites, units and dates are colored in red (Scripts, data and figures names). Black is used for generic name.

## • Step 1 - Actuators Inventory

Write down the actuators serial number in the table below.

| Actuator | Actuator S/N |
|----------|--------------|
| H1       |              |
| H2       |              |
| H3       |              |
| V1       |              |
| V2       |              |
| V3       |              |

Table - Actuators' inventory

## **Acceptance Criteria**

- Inventory is complete

The tests report must contain:

- 1- The table "Actuators' inventory"
- 2- Issues/difficulties/comments regarding this test
- 3- Test result (Passed: \_\_\_ Failed: \_\_\_ )

## ■ Step 2 - Sensors Inventory

Write down the capacitive position sensors (CPS) number, the boards' number, and mount number. The mount number is necessary for tracking since the CPS serial number is not any more visible once mounted. Write down the geophones' serial number in the second table.

| Sensor | CPS S/N | Mount S/N | ADE board serial # |
|--------|---------|-----------|--------------------|
| H1     |         |           |                    |
| H2     |         |           |                    |
| Н3     |         |           |                    |
| V1     |         |           |                    |
| V2     |         |           |                    |
| V3     |         |           |                    |

Table - Capacitive position sensors' inventory

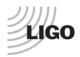

| Geophones GS13 | Serial Number | POD |
|----------------|---------------|-----|
| H1             |               |     |
| H2             |               |     |
| H3             |               |     |
| V1             |               |     |
| V2             |               |     |
| V3             |               |     |

**Table - Geophones' inventory** 

## **Acceptance Criteria**

- Inventory is complete

The tests report must contain:

- 1- The table of Capacitive position sensors' inventory
- 2- The table of Geophones' inventory
- 3- Issues/difficulties/comments regarding this test
- 4- Test result (Passed: \_\_\_ Failed: \_\_\_ )

## • Step 3 - Electronics Inventory

Write down serial number of coil driver, Anti aliasing chassis, Anti image chassis and interface chassis used for this test are listed below:

| Hardware             | LIGO reference | S/N |
|----------------------|----------------|-----|
| Coil driver          | D0902744       |     |
| Anti Image filter    | D070081        |     |
| Anti aliasing filter | D1000269       |     |
| Interface chassis    | D1000067       |     |

**Table - Inventory electronics** 

## **Acceptance Criteria**

- Inventory is complete

- 1- The table "Inventory electronics"
- 2- Issues/difficulties/comments regarding this test
- 3- Test result (Passed: \_\_\_ Failed: \_\_\_ )

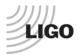

## Step 4 - Set up sensors gap

During this step, sensors gap are adjusted.

## **Procedure to follow for this test:**

- Lock the table
- Add 10 Kg masses at each corner (A, B, C, D, E, F)

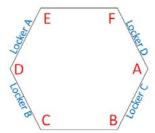

Figure - Corners location

- Pull up the capacitive position sensors (CPS) signals in a data viewer window
- Adjust the displacement sensor target position so that the collocated DISP channels readout fewer than 400 counts on Dataviewer (a bit less than .0005").
- Lock the target
- Write down the mean values and standard deviation in the table below

**Trick:** Signal statistics can be obtained in the data viewer plot window (go to /edit/DataSets/).

#### **Notes:**

- Before starting the gap set up, the targets are typically far from their target and consequently out of range. The signal should be +32000 counts. However, when the ADC saturates it can go to 0. The bottom line is that a 0 count signal doesn't mean that the sensor is broken.
- When the target to sensor gaps gets larger, the MEDM count value increases (maximum gap is positive). When the target to sensor gaps gets smaller, the MEDM count value decreases (minimum gap is negative).

| Table locked | ADE bo        | oxes on       | ADE box       | es on/off     |
|--------------|---------------|---------------|---------------|---------------|
| Sensors      | Offset (Mean) | Std deviation | Offset (Mean) | Std deviation |
| H1           |               |               |               |               |
| H2           |               |               |               |               |
| H3           |               |               |               |               |
| V1           |               |               |               |               |
| V2           |               |               |               |               |
| V3           |               |               |               |               |

Table - Capacitive position sensor readout after gap set-up

18/57

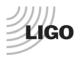

## Acceptance criteria:

- All mean values must be lower than 400 cts (a bit less than .0005").
- All standard deviations below 5 counts.

## The tests report must contain:

- 1- The table "Capacitive position sensors readout after gap set-up"
- 2- Issues/difficulties/comments regarding this test
- 3- Test result (Passed: \_\_\_ Failed: \_\_\_ )

## ■ Step 5 - Measure the Sensor gap

The test verifies that sensors gap measured on the Jig doesn't change after the assembly.

#### **Procedure to follow for this test:**

- Measure the gaps between probes and targets using Teflon shims on the Jig and once sensors have been installed on the table. Try to measure the gap at the edge of the sensor to avoid scratches on the target.
- Fill the table below.

| Sensors | Gap measured on the Jig | Gap measured on the table | % of change | Offset sensors (counts) |
|---------|-------------------------|---------------------------|-------------|-------------------------|
| H1      |                         |                           |             |                         |
| H2      |                         |                           |             |                         |
| Н3      |                         |                           |             |                         |
| V1      |                         |                           |             |                         |
| V2      |                         |                           |             |                         |
| V3      |                         |                           |             |                         |

Table - Measured sensors gap

## Acceptance criteria:

Sensors gap measured on the jig and on the optic table must be:

- 0.080" +/-0.002"

- 1- The table "Measured sensors gap"
- 2- Issues/difficulties/comments regarding this test
- 3- Test result (Passed: \_\_\_ Failed: \_\_\_ )

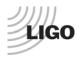

## Step 6 - Check Sensor gaps after the platform release

During this test, the motion of the table between the locked and the unlocked position without dial indicators is evaluated.

#### **Procedure to follow for this test:**

- Remove dial indicators
- Pull up the CPS signals in a data viewer window
- Lock the table
- Write down CPS mean values in the table below
- Unlocked the table
- Write down CPS mean values in the table below

**Tricks:** Signals statistics can be obtained in the data viewer plot window (Go to /Edit/Data sets/).

|         | Table locked  |               | Table unlocked |                           |
|---------|---------------|---------------|----------------|---------------------------|
| Sensors | Offset (Mean) | Std deviation | Offset (Mean)  | Diff unlocked -<br>locked |
| H1      |               |               |                |                           |
| H2      |               |               |                |                           |
| H3      |               |               |                |                           |
| V1      |               |               |                |                           |
| V2      |               |               |                |                           |
| V3      |               |               |                |                           |

Table – Sensors readout before and after optic table release

#### Acceptance criteria:

- Absolute values of the difference between the unlocked and the locked table must be below:
  - o 1600 cts for horizontal sensors (~0.002")
  - o 1600 cts for vertical sensors (~0.002")
- Considering the acceptance criteria of step 4, all mean values must be lower than
  - o 2000 cts for horizontal sensors (~0.0025")
  - o 2000 cts for vertical sensors (~0.0025")

- 1- The table "Sensors readout before and after optic table release"
- 2- Issues/difficulties/comments regarding this test
- 3- Test result (Passed: \_\_\_ Failed: \_\_\_ )

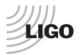

## ■ Step 7 – Performance of the limiter

The two following tests enable to verify three points:

- Sensors signs
- Sensors range of measurement
- To double check the optical table range of motion

## O Step 7.1 - Test Nº1 - Push up and down

This test requires two persons in the clean room and one person in front of the computer.

## **Vertical displacement sensors:**

At each corner, push down gently (uniformly) on the optic table and watch the response in dataviewer. While pushing up/down, you have to make sure that the table is not rotating. All sensors should respond with the same sign. When the table is going down (-Z), the gap between the probe and the sensor decreases. Consequently vertical sensor readout is going in the negative direction. Push up/down until the optic table is in contact with the locker. Report the MEDM count values in the table below.

## **Horizontal displacement sensors:**

At each corner, push the structure tangentially at the plane of the sensors in one direction. While rotating, you have to make sure that the table is not going up/down. All sensors should respond with the same sign. When the table is turning -RZ or clockwise (viewed from top), the gap between the probe and the sensor decreases. Consequently, horizontal sensor readout is going in the positive direction. Rotate until the optic table touches the locker. Report the MEDM count values in the table below.

|         | CPS read out |               | Calculated after calibration |            |
|---------|--------------|---------------|------------------------------|------------|
| Sensors | UP (Counts)  | Down (Counts) | UP (mil)                     | Down (mil) |
| V1      |              |               |                              |            |
| V2      |              |               |                              |            |
| V3      |              |               |                              |            |

|         | CPS read out |           | Calculated after calibration |           |
|---------|--------------|-----------|------------------------------|-----------|
| Sensors | CW(-RZ)      | CCW (+RZ) | CW (mil)                     | CCW (mil) |
| H1      |              |           |                              |           |
| H2      |              |           |                              |           |
| Н3      |              |           |                              |           |

Table - Optic table range of motion

21/57

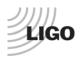

## ○ Step 7.2 - Test N°2 - Push "sideways"

The main thing here is we want to make sure our Actuators & Sensors have zero chance of ever contacting (the lockers should always limit the Actuators/Sensors from closing their gaps).

#### **Procedure to follow for this test:**

- Apply manually a force collinear to the sensor axis you are testing (+ and directions)
- For displacement sensors check
  - o Move the table such that the target is as close as you can get it to the Sensor Head. This motion is monitored visually in dataviewer and Sensor counts are recorded.
  - o Move the table such that the target is as far as you can get it to the Sensor Head. This motion is monitored visually in dataviewer and Sensor counts are recorded.
- For the Actuators, check all possible contacts point was a little tough. One person watches the Actuator while two people move the table in every direction possible. If there is no contact give the Actuator a positive "X"/PASS.

## Displacement sensors and actuator gap check:

|    | Push in positive direction sensor readout (count) | Push in negative direction<br>Sensor readout (count) | Railing | Actuator Gap Check |
|----|---------------------------------------------------|------------------------------------------------------|---------|--------------------|
| H1 |                                                   |                                                      |         |                    |
| H2 |                                                   |                                                      |         |                    |
| Н3 |                                                   |                                                      |         |                    |
| V1 |                                                   |                                                      |         |                    |
| V2 |                                                   |                                                      |         |                    |
| V3 |                                                   |                                                      |         |                    |

Table - Sensors and Actuators gap check

## **Acceptance criteria:**

- The vertical sensor readout be positive when the optic table is pushed in the +Z direction
- The horizontal sensor readout be negative when the optic table is pushed in the +RZ direction
- Step 7.1
  - Absolutes value of all estimated motions must be higher than 16000counts (~0.020")
- Step 7.2
  - No contact point on sensors
  - o Absolute value of sensor read out must be higher than 16000counts (~0.020")
  - No contact point on actuators

- 1- The table "Optic table range of motion"
- 2- The table "Sensors and actuators gap check"
- 3- Issues/difficulties/comments regarding this test
- 4- Test result (Passed: \_\_\_ Failed: \_\_\_ )

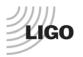

## Step 8 - Capacitive position sensor Power Spectrum

The following test verifies the functioning of Capacitive Position Sensors as well as the existence of crosstalk between sensors satellite boxes. The Pre-filter output channels (for example G1:ISI-HAM\_DISPPF\_H1\_OUT\_DAQ) are recorded for these measurements. This test is performed with the table locked and unlocked.

- **1-** Power spectra measurements are performed via DTT with the following parameters:
  - Fourier tools
  - BW = 0.02Hz
  - Start = 0.05Hz
  - End = 100Hz
  - Averages = 50
- **2-** The testing configurations are the followings:
  - Satellite boxes 1 and 2 powered ON and synchronized
    - o Table locked with an additional mass of 6x10 Kg on the top of the optic table
    - o Table unlocked
- **3-** Save DTT results and export for data processing. The data can be exported to .txt file using export in Results page (export ASCII Output format XY Zero time). The .xml and.txt files have to be placed on SVN at:

/opt/svncommon/seisvn/seismic/HAM-ISI/X2/Data/Unit\_1/ Powerspectrum\_Undamped The power spectra must be exported in the following order:

- 1 6: DISPPF OUT H1,H2,H3,V1,V2,V3
- 7 12: GEOPF\_OUT\_ H1,H2,H3,V1,V2,V3
- **4-** Copy the appropriate Matlab script for processing to the data folder.
- 5- Edit input data files and date-label the script file and run it

<u>Issues/difficulties/comments regarding this test:</u> Capacitive sensors use electric field for sensing. When multiple, independent capacitive sensors are used simultaneously, the electric field from one probe may be trying to add charge to the target, while another sensor is trying to remove charge. This conflicting interaction with the target will create errors in the sensors' outputs (see figure). This problem is easily solved by synchronizing the sensors. Synchronization sets the drive signal of all sensors to the same phase so that all probes are adding or removing charge simultaneously and the interference is eliminated. Interferences between ADE boxes can be roughly estimated by measuring standard deviation when one out of two satellite boxes is off.

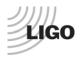

## **Example of SVN path with HAM-ISI-LLO-Unit-1**

#### Data files in SVN at:

/svncommon/seisvn/seismic/HAM-ISI/X2/Data/Unit\_1/ Powerspectrum\_Undamped

- Power spectrum table locked ADE Sync 072910 N2.xml
- Power spectrum table unlocked ADE Sync 072910.xml
- Power\_spectrum\_table\_locked\_ADE\_Sync\_072910\_N2.txt
- Power\_spectrum\_table\_unlocked\_ADE\_Sync\_072910.txt

## Scripts files for processing and plotting in SVN at:

/svncommon/seisvn/seismic/HAM-ISI/X2/Data/Unit 1/ Powerspectrum Undamped

- PSD GS13 lock unlock HAM ISI LLO unit 1 2010 08 05.m

#### Figures in SVN at:

/svncommon/seisvn/seismic/HAM-ISI/X2/Data/Unit 1/Figures/Powerspectrum GS13 CPS

- Calibrated CPS Powerspectrum when Locked Unlocked.fig

## Acceptance criteria:

- No cross talk (peaks at low frequencies + harmonics on measurements)
- Magnitudes of power spectra must be lower than:

|                       | Table locked |        | Table unlocked |        |
|-----------------------|--------------|--------|----------------|--------|
|                       | at 0.1Hz     | at 1Hz | at 0.1Hz       | at 1Hz |
| <b>Horizontal CPS</b> | 1.E-07       | 2.E-08 | 5.E-07         | 8.E-08 |
| Vertical CPS          | 4.E-07       | 5.E-08 | 8.E-07         | 4.E-07 |

- 1- The calibrated powerspectra of capacitive position sensors
- 2- SVN paths of
  - a. Data files (with date label)
  - b. Script file use for calibration (with date-label)
  - c. Figure
- 3- Issues/difficulties/comments regarding this test
- 4- Test result (Passed: Failed: )

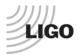

## ■ Step 9 - GS13 power spectrum

During this test, functioning of GS13 geophones is verified once they have been installed in the HAM-ISI. To perform this test, power spectrums are measured in different configurations (table locked and unlocked and table tilted).

## • Step 9.1 – Table locked and unlocked (free)

This measurement is actually performed at step 8 but results are presented at step 9.1.

## o Step 9.2 – Table tilted

While testing HAM-ISI LHO Unit #1, we noted that one GS13 geophone didn't work when the table was tilted. In this test, we measure power spectrums for various tilts. The Pre-filter output channels (for example G1:ISI-HAM\_DISPPF\_H1\_OUT\_DAQ - G1:ISI-HAM\_GEOPF\_H1\_OUT\_DAQ) are recorded for these measurements.

- **1-** This measurement is performed via DTT with the following parameters:
  - Fourier tools
  - BW = 0.5Hz
  - Start = 0Hz
  - End = 250Hz
  - Averages = 50
- **2-** The testing configurations are the followings:
  - Table unlocked with a mass of 20 Kg at one corner of the optic table (1 mass at the time).

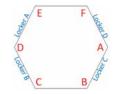

Figure - Corners location

**3-** Save DTT results and export for data processing. The data can be exported to .txt file using export in Results page (export ASCII – Output format XY – Zero time). The .xml and.txt files have to be placed on SVN at:

/opt/svncommon/seisvn/seismic/HAM-ISI/X2/Data/Unit\_1/Powerspectrum\_Undamped The power spectra must be exported in the following order to use matlab scripts:

- 1 6: DISPPF OUT H1,H2,H3,V1,V2,V3
- 7 12: GEOPF OUT H1,H2,H3,V1,V2,V3
- **4-** Copy the Matlab generic script (Scripts/Data\_Analysis) used for processing to the data folder. The generic script is located in the SVN at:

/opt/svncommon/seisvn/seismic/HAM-ISI/X2/Scripts/Data Analysis

- PSD CPS GS13 lock unlock HAM ISI.m
- 5- Edit input data files and date-label the script file and run it

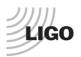

# Calibrated GS13 (need to be removed if geophone compensation filters are introduced in the pre-filter bank)

The GS13 are calibrated with information reported in the appendix. Geophones signals include Geophones mechanical response, GS13 interface chassis and anti aliasing filter responses. The sensors responses are compensated to evaluate the real motion of the optic table.

**GS13 Seismometer:** 3 zeros @ DC and 2 poles (Q=4.5)@ 1 Hz

GS13 Interface board: 1 zero @ 10 Hz - 1 pole @ 50 Hz, 1 pole @ 2KHz and 1 pole @ 2.4KHz

**GS13 total gain:** 2.89021920e+008 cts/m/s @DC

## Example of SVN path with HAM-ISI-LLO-Unit-1

#### Data files in SVN at:

/svncommon/seisvn/seismic/HAM-ISI/X2/Data/Unit 1/ Powerspectrum Undamped

- Power\_spectrum\_table\_locked\_ADE\_Sync\_072910\_N2.xml
- Power spectrum table unlocked ADE Sync 072910.xml
- Power spectrum table locked ADE Sync 072910 N2.txt
- Power spectrum table unlocked ADE Sync 072910.txt
- Gs13 test corner a loaded 072910.txt / Gs13 test corner a loaded 072910.xml
- Gs13 test corner b loaded 072910.txt / Gs13 test corner b loaded 072910.xml
- Gs13 test corner c loaded 072910.txt / Gs13 test corner c loaded 072910.xml
- Gs13 test corner d loaded 072910.txt / Gs13 test corner d loaded 072910.xml
- Gs13 test corner e loaded 072910.txt / Gs13 test corner e loaded 072910.xml
- Gs13 test corner f loaded 072910.txt / Gs13 test corner f loaded 072910.xml

## Scripts files for processing and plotting in SVN at:

/svncommon/seisvn/seismic/HAM-ISI/X2/Data/Unit 1/ Powerspectrum Undamped

- PSD\_GS13\_lock\_unlock HAM ISI LLO Unit 1 2010 08 05.m

## Figures in SVN at:

/svncommon/seisvn/seismic/HAM-ISI/X2/Data/Unit 1/Figures/Powerspectrum GS13 CPS

- Calibrated Geophones Powerspectrum with 20Kg mass at one corner.fig

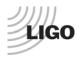

## **Acceptance criteria:**

- With table locked, magnitudes of power spectra must be lower than:

|                 | Table locked            |        |        |  |
|-----------------|-------------------------|--------|--------|--|
|                 | at 0.1Hz at 1Hz at 10Hz |        |        |  |
| H & V Geophones | 8.E-05                  | 3.E-08 | 2.E-10 |  |

- With table unlocked, magnitudes of power spectra must be lower than:

|                             | Table unlocked          |        |        |  |
|-----------------------------|-------------------------|--------|--------|--|
|                             | at 0.1Hz at 1Hz at 10Hz |        |        |  |
| <b>Horizontal Geophones</b> | 3.E-04                  | 1.E-07 | 1.E-11 |  |
| Vertical Geophones          | 5.E-05                  | 1.E-07 | 1.E-11 |  |

- With table unlocked and tilted, magnitudes of power spectra must be lower than:

|                 | Table u  | Table unlocked (tilted with masses) |         |  |  |
|-----------------|----------|-------------------------------------|---------|--|--|
|                 | at 0.1Hz | at 1Hz                              | at 10Hz |  |  |
| H & V Geophones | 8.E-05   | 3.E-08                              | 2.E-10  |  |  |

- 1- The calibrated powerspectra of geophones
  - a. When the table is locked
  - b. When the table is unlocked
  - c. When the table is unlocked with a mass at one corner (A, B, C, D, E, F)
- 2- SVN paths of
  - a. Data files (with date label)
  - b. Script file use for calibration (with date-label)
  - c. Figures
- 3- Issues/difficulties/comments regarding this test
- 4- Test result (Passed: \_\_\_ Failed: \_\_\_ )

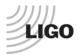

## • Step 10 - Coil Driver, cabling and resistance check

Before driving actuators, a few tests have to be carried out to check for shorts.

#### **MEDM**

- In MEDM open G1ISIHAM\_HAM\_OVERVIEW.adl at the following location : /rtcds/geo/g1/medm/g1isiham/G1ISIHAM\_HAM\_OVERVIEW.adl
- Edit the watchdog values with the parameters in the table below or upload with populate\_all\_matrices.m

## **Upload Watchdog limit values**

Watchdog values, base change matrices can be uploaded with populate\_all\_matrices.m in the **SVN** at ~/seisvn/seismic/HAM-ISI/X2/Scripts/Basis\_change\_matrices\_and\_MEDM\_load

For testing, GS13 watchdog are set to 40000.

| Watchdog  | Limit (counts) | Safe Limit (counts) |
|-----------|----------------|---------------------|
| STS       | 20000          | 30000               |
| GS13      | 40000          | 30000               |
| CPS       | 20000          | 30000               |
| Actuators | 20000          | 30000               |

Table - Watchdogs set-up

## On the actuator cable (vacuum side of the feedthrough)

The actuator cable is a three pin cables. All three pins are connected to a voltage drive, even though only two pins are used to drive actuators.

Pins are connected such as:

- Pin #1 (left pin in view below) is neutral return
- Pin #2 (middle pin) is the drive pin
- Pin #3 (right pin) is shield ground.

Make sure the shield ground is not connected to the middle pin of the plug. If not, swap middle pin with pin #3.

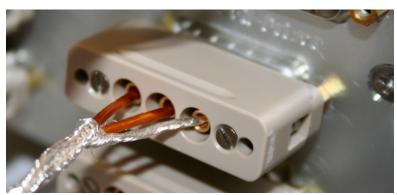

Figure - Actuator cable plugged on the feedthrough

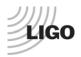

#### **Procedure to follow for this test:**

- Turn coil Driver (D0902744) OFF
- Disconnect the actuator cable at the back side of the coil driver
- Measure the resistance between the side pins and the middle pin of the actuator cable
- Measure the coil driver output for a 1000 counts offset drive (if no voltage, check the antiimage pin)
- Reconnect actuator cable to the coil driver
- Turn **D0902744 ON** and make sure all LEDs on the front panel are green

| Actuator                     | V1                            |         | H1                            |         | V2                            |         |
|------------------------------|-------------------------------|---------|-------------------------------|---------|-------------------------------|---------|
| Coil driver                  |                               |         |                               |         |                               |         |
| Anti image pin<br>#          | 1                             |         | 2                             |         | 3                             |         |
| Cable #                      |                               |         |                               |         |                               |         |
| Resistance<br>(Ohm)          | P1 - P2                       | P2 - P3 | P1 - P2                       | P2 - P3 | P1 - P2                       | P2 - P3 |
| (Ollill)                     |                               |         |                               |         |                               |         |
| MEDM offset<br>(1000 counts) | Measurement P2 (-); P1&P3 (+) |         | Measurement P2 (-); P1&P3 (+) |         | Measurement P2 (-); P1&P3 (+) |         |
| (1000 Counts)                |                               |         |                               |         |                               |         |

| Actuator            | H2                        |         | V3                        |         | Н3                        |         |
|---------------------|---------------------------|---------|---------------------------|---------|---------------------------|---------|
| Coil driver         |                           |         |                           |         |                           |         |
| Anti image pin<br># | 4                         |         | 5                         |         | 6                         |         |
| Cable #             |                           |         |                           |         |                           |         |
| Resistance          | P1 - P2                   | P2 - P3 | P1 - P2                   | P2 - P3 | P1 - P2                   | P2 - P3 |
| (Ohm)               |                           |         |                           |         |                           |         |
| MEDM offset         | Measurement P2 (-); P1&P3 |         | Measurement P2 (-); P1&P3 |         | Measurement P2 (-); P1&P3 |         |
| (1000 counts)       | (+)                       |         | (+)                       |         | (+)                       |         |
| (1000 counts)       |                           |         |                           |         |                           |         |

**Table - Actuators resistance check** 

## Acceptance criteria:

- The measured resistance between the middle pin and one side pin must be 6.5 +/-1 ohms
- Actuator neutral pins must be connected on pin #1 (left side pin of the plug)
- Actuator drive pins must be connected on pin #2 (middle pin of the plug)
- Actuator ground shield pins must be connected on pin #3 (right pin of the plug)
- All LEDs on the coil driver front panel must be green

- 1- The table "Actuators resistance check"
- 2- Issues/difficulties/comments regarding this test
- 3- Test result (Passed: \_\_\_ Failed: \_\_\_ )

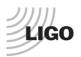

## • Step 11 - Actuators Sign and range of motion (Local drive)

In this step, actuators signs are verified and the range of motion is measured when the table is moved by actuators.

## o Step 11.1 - Actuators sign

#### **Procedure to follow for this test:**

- Connect actuators to coil driver
- Open MEDM and data viewer (Visualize actuators and sensors signals)
- In MEDM, drive an offset of 1000 counts on one actuator in the damping filter bank
- In dataviewer, make sure that a positive offset drive gives a positive sensor offset
  - o If not, turn **D0902744 OFF**, swap pin #1 (not the shield ground) with the middle pin (pin #2) on the accuglass cable
  - o Turn **D0902744 ON**
  - o Retest
- Repeat for every actuators

## Acceptance criteria:

- A positive offset drive on one actuator must give positive sensor readout on the collocated sensor. Signs will also be tested when measuring local to local transfer functions.

| The te | sts report must conta   | in:              |      |      |
|--------|-------------------------|------------------|------|------|
| 1-     | Issues/difficulties/con | mments regarding | this | test |
| 2-     | Test result (Passed:    | Failed:          | )    |      |

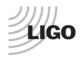

## o Step 11.2 - Range of motion - Local drive

In this step, the range of motion of the optic table is checked when applying a local drive on actuators.

#### **Procedure to follow for this test:**

- Set actuators watchdog to 30000counts
- In the Damping filters bank
  - o Set the gain to 0 in every directions
  - o Set the ramp time to 10s in every directions
  - o Set a 10000 counts offset
  - o Change the gain to 3 (drive one actuator at the time)
- Write position sensors readout
- Drive a negative offset on all actuators
- Write down position sensors read out

|                    | Negative drive | Positive drive |
|--------------------|----------------|----------------|
| H1 readout (count) |                |                |
| H2 readout (count) |                |                |
| H3 readout (count) |                |                |
| V1 readout (count) |                |                |
| V2 readout (count) |                |                |
| V3 readout (count) |                | _              |

Table - Range of motion - Local drive

## Acceptance criteria:

- Main couplings read out must be at least 16000 counts ( $\sim$ 0.02")
- Signs of actuators drive and sensors read out have to be the same

- 1- The table "Actuators resistance check"
- 2- Issues/difficulties/comments regarding this test
- 3- Test result (Passed: \_\_\_ Failed: \_\_\_ )

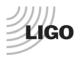

## Step 12 - Vertical Sensor Calibration

During this test, the vertical sensitivity of the position sensors is measured.

#### **Procedure to follow for this test:**

- Install exclusively vertical dial indicators as described in appendix and set to zero when the table is unlocked
- Set actuators watchdog to 25000counts
- In the Isolation filters bank
  - o Set the gain to 0 on Z direction
  - o Set the ramp time to 20s
  - o Set a 10000 counts offset on Z direction (CON2ACT has been uploaded at step 10)
  - o Change the gain to 6
- When driving, make sure there is no contact between the table and the lockers. If the table is touching, reduce offset.
- Write down dial indicators and position sensors mean values
- Drive a negative offset on all vertical actuators (make sure there is no contact between the table and the lockers)
- Write down dial indicators and position sensors mean value
- Compute sensitivity using ADC calibration:

 $2^{15}$  Count/20V = 32768 Count/20 V = 1638 Count/Volt

- Reset the actuators watchdog at 20000counts

| D.I at Lockers | D.I readout with for a negative drive | D.I readout without any drive | D.I readout with for a positive drive |
|----------------|---------------------------------------|-------------------------------|---------------------------------------|
| Α              |                                       |                               |                                       |
| В              |                                       |                               |                                       |
| С              |                                       |                               |                                       |
| D              |                                       |                               |                                       |
| Average        |                                       |                               |                                       |

| Sensors | Read out (Counts) | Readout (Counts) | Readout (Counts) | Difference (Counts) |
|---------|-------------------|------------------|------------------|---------------------|
| V1      |                   |                  |                  |                     |
| V2      |                   |                  |                  |                     |
| V3      |                   |                  |                  |                     |
|         |                   |                  | Average          |                     |

Table - Calibration of capacitive position sensors

**Vertical sensitivity:** /= count/mil

or count/mil \* 1/1638V/count = V/mil

or 25400 nm/mil \* 1/ mil/count = nm/count

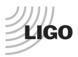

## **Nominal Calibration**

CPS Sensitivity: 20V/0.039'' = 20V/39mils = 0.513V/mil

Calibration in counts:  $2^{15}/20 * 20/39 = 840$  count/mil

or 25400 nm/mil \* 1/840 mil/count = 30.2nm/count

Change = (Calibration measured-840)/840=%

## Acceptance criteria:

- Deviation from nominal value < 2%. Nominal value is 840 count/mil.

- 1- The table "Calibration of capacitive position sensors"
- 2- Fill vertical sensibility values
- 3- Issues/difficulties/comments regarding this test
- 4- Test result (Passed: \_\_\_ Failed: \_\_\_ )

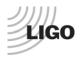

## Step 13 - Vertical Spring Constant

**Documentation:** LLO Mar 5th 2008 LHO May 7th 2008

Passes if: Spring constant is within +10%/-1% of 2.428e5 N/m (HPD FEA Results).

This test verifies the vertical spring constant. The procedure is detailed below:

- Remove dial indicators
- Write down initial position of the unlocked table given by position sensors
- Place calibrated weights (3 x 2Kg) at various positions on Stage. The masses must be placed at equal radii from the center of Stage 1, at symmetric angles around the table. If possible, use the hatches as reference points. (A,B,C)
- Measure displacements with position sensors after loading a total of 6 Kg. Make sure the optic table is not touching the lockers
- Repeat the measurement after swapping masses (A,B,C=>B,C,A=>C,A,B)
- After averaging, fill the table below

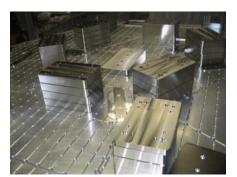

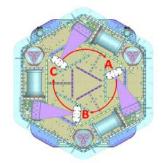

Figure – Vertical spring constant measurement – Hatches as reference points

Results presented below are obtained after the initial sensors calibration.

| Sensors | Mean diff counts | Mean diff m   | K (N/m) |
|---------|------------------|---------------|---------|
| V1      |                  |               |         |
| V2      |                  |               |         |
| V3      |                  |               |         |
|         |                  | Average (N/m) |         |

**Table - Vertical spring constant** 

## Acceptance criteria:

- Spring constant is within +/- 10/-1% of 2.428e5 N/m (HPD FEA Results – G070156).

- 1- The table "Vertical spring constant"
- 2- Issues/difficulties/comments regarding this test
- 3- Test result (Passed: \_\_\_ Failed: \_\_\_ )

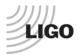

## Step 14 - Static Testing (Tests in the local basis)

This test verifies three points:

- Actuators-sensors readout chains
- Static main coupling and cross coupling
- Actuator power (driving signal and actuator response)

#### **Procedure to follow for this test:**

- Open MEDM
- Open dataviewer and visualize actuators and sensors signals
- Write down initial position of the table given by position sensors.
- Drive an offset of 1000 counts on one actuator (one at the time) in the damping filter bank
- Write down the new position of the table given by position sensors
- Compute displacements and report in the table below

#### **Vertical actuators**

A positive offset drive on one vertical actuator creates a positive offset readout on the collocated sensor and a negative offsets readout on other vertical sensors. For a 1000 counts positive offset drive on vertical actuators, the collocated sensor readout should be about 1400 counts.

#### Horizontal actuators

A positive offset on one horizontal actuator drive creates a positive offset readout on every horizontal sensor. For a 1000 counts positive offset on horizontal actuators, the collocated sensor readout should be about 2000 counts and about 1250 counts on the other horizontal sensors.

|            |    | Sensors (counts) |    |    |    |    |    |
|------------|----|------------------|----|----|----|----|----|
| _          |    | H1               | H2 | Н3 | V1 | V2 | V3 |
| <b>⊕</b>   | H1 |                  |    |    |    |    |    |
| rs<br>nts) | H2 |                  |    |    |    |    |    |
| of o       | H3 |                  |    |    |    |    |    |
| <b>5</b> 0 | V1 |                  |    |    |    |    |    |
| ₹ 6        | V2 |                  |    |    |    |    |    |
| 7          | V3 |                  |    |    |    |    |    |

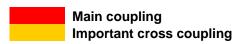

Table - Main and cross coupling - Static

## Acceptance criteria:

#### - Vertical

For a +1000 count offset drive on vertical actuators

o Collocated sensors must be 1400 counts +/- 10%

#### - Horizontal

For a +1000 count offset drive on horizontal actuators

- o Collocated sensors must be 2000 counts +/- 10%
- Non-collocated horizontal sensors must be 1250 counts +/-10%

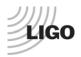

#### The tests report must contain:

- 1- The table "Main and cross coupling Static"
- 2- Issues/difficulties/comments regarding this test
- 3- Test result (Passed: \_\_\_ Failed: \_\_\_ )

## • Step 15 - Linearity test (might not be necessary)

The linearity of the triplet Actuators-HAM-sensors is evaluated during the following test.

## **Procedure to follow for this test:**

- Open MEDM
- Open dataviewer and visualize actuators and sensors signals
- In the Damping filter bank
  - o Set the gain to zero
  - o Set ramp to 20s
  - o Set the offset to 1000 counts
  - o Drive on one actuator at the time by setting gain to -7,-3,-1, 0, 0.3, 1, 3, 7.
- Write down sensors offset in table
- Plot sensor counts vs actuators counts
- Fit curves by a linear regression and write down slopes and offsets in table

Tricks: Use ramp up/down

|                       |       | Sensors (counts) |       |       |       |       |       |
|-----------------------|-------|------------------|-------|-------|-------|-------|-------|
|                       |       | V1/V1            | V2/V2 | V3/V3 | H1/H1 | H2/H2 | H3/H3 |
|                       | -7000 |                  |       |       |       |       |       |
|                       | -3000 |                  |       |       |       |       |       |
| ,,                    | -1000 |                  |       |       |       |       |       |
| Actuators<br>(counts) | -300  |                  |       |       |       |       |       |
| uat<br>un             | 0     |                  |       |       |       |       |       |
| (C E                  | 300   |                  |       |       |       |       |       |
| ^ [                   | 1000  |                  |       |       |       |       |       |
|                       | 3000  |                  |       |       |       |       |       |
|                       | 7000  |                  |       |       |       |       |       |

Table - Linearity test of the triplet Actuators - HAM-ISI - Sensors

Report slopes in this table

|    | Slope | Offset |
|----|-------|--------|
| H1 |       |        |
| H2 |       |        |
| Н3 |       |        |
| V1 |       |        |
| V2 |       |        |
| V3 |       |        |

Table - Slopes and offset of the triplet Actuators - HAM-ISI - Sensors

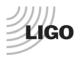

## Acceptance criteria:

- Horizontal and vertical slopes of the triplet actuators x HAM-ISI x sensors: Average slope +/- 3%

## The tests report must contain:

- 1- The table "Linearity of the triplet Actuators HAM ISI Sensors"
- 2- The table "Slopes and offsett of the triplet Actuators HAM ISI Sensors"
- 3- Figures that shows linearity on vertical and horizontal axis
- 4- Issues/difficulties/comments regarding this test
- 5- Test result (Passed: \_\_\_ Failed: \_\_\_ )

# • Step 16 - Tests in the general coordinate basis

During this step, change of basis matrices uploaded at step 10 are checked. These matrices are:

- **GEO2CEN**: from local to Cartesian (GS13 Geophones)
- **DISP2CEN**: from local to Cartesian (Capacitive displacement sensors)
- **CONT2ACT**: from cartesian to local (Actuators)

For example, **CONT2ACT** matrix is the following matrix

|            | X      | Y      | Z     | RX     | RY     | RZ     |
|------------|--------|--------|-------|--------|--------|--------|
| H1         | 0.333  | -0.577 | 0     | 0      | 0      | -0.431 |
| H2         | 0.333  | 0.577  | 0     | 0      | 0      | -0.431 |
| Н3         | -0.667 | 0      | 0     | 0      | 0      | -0.431 |
| V1         | 0      | 0      | 0.333 | 0      | -0.937 | 0      |
| V2         | 0      | 0      | 0.333 | 0.812  | 0.469  | 0      |
| <b>V</b> 3 | 0      | 0      | 0.333 | -0.812 | 0.469  | 0      |

with Local vector = **CONT2ACT** x Cartesian vector

# **DISP2CEN** is the following matrix

|    | H1     | H2     | H3     | V1     | V2     | V3     |
|----|--------|--------|--------|--------|--------|--------|
| Χ  | 0.333  | 0.333  | -0.667 | -0.194 | 0.049  | 0.145  |
| Υ  | -0.577 | 0.577  | 0      | 0.056  | -0.196 | 0.140  |
| Ζ  | 0      | 0      | 0      | 0.333  | 0.333  | 0.333  |
| RX | 0      | 0      | 0      | -0.273 | 0.961  | -0.688 |
| RY | 0      | 0      | 0      | -0.952 | 0.240  | 0.712  |
| RZ | -0.422 | -0.422 | -0.422 | 0      | 0      | 0      |

with Cartesian vector = **DISP2CEN** x Local vector

37/57

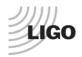

These matrices can be loaded with populate\_all\_matrices.m in the SVN at : ~/seisvn/seismic/HAM-ISI/X2/Scripts/Basis\_change\_matrices\_and\_MEDM\_load/

**DISP2CEN** and **CONT2ACT** signs are checked through a static test. **GEO2CEN** sign is later tested with a transfer functions measurements.

## **Procedure to follow for this test:**

- Once populated, test the matrices by performing the following test
  - Drive a 1000 counts positive offset in one direction by using the isolation filter bank (MEDM – ISI HAM CONT Direction)
  - o Write down CPS readout (relative) in the table below
  - o Write down sensor readout in the direction in the table below
  - o Compare signs with reference table

| dout |     |
|------|-----|
| rea  | +   |
| sors | (2) |
| Sen  |     |

| _1 | 1000 counts Drive  | X Drive | Y Drive | Z Drive | Rx Drive | Ry Drive | Rz Drive |
|----|--------------------|---------|---------|---------|----------|----------|----------|
|    | H1                 |         |         |         |          |          |          |
|    | H2                 |         |         |         |          |          |          |
|    | Н3                 |         |         |         |          |          |          |
|    | V1                 |         |         |         |          |          |          |
|    | V2                 |         |         |         |          |          |          |
|    | V3                 |         |         |         |          |          |          |
| [  | Direction read out |         |         |         |          |          |          |

Table - Tests in the general coordinate basis

| Ħ           |   |
|-------------|---|
| ō           |   |
| ag          | _ |
| rea         | • |
|             |   |
| SLS         |   |
| SO          | • |
| $\subseteq$ |   |
| Se          |   |
|             |   |

|      |                    | X Drive | Y Drive | Z Drive | Rx Drive | Ry Drive | Rz Drive |
|------|--------------------|---------|---------|---------|----------|----------|----------|
|      | H1                 | +       | -       |         |          |          | -        |
|      | H2                 | +       | +       |         |          |          | -        |
| nut) | H3                 | ı       | 0       |         |          |          | -        |
| ጀ    | V1                 |         |         | +       | +        | ı        |          |
| ္ပ   | V2                 |         |         | +       | +        | +        |          |
|      | V3                 |         |         | +       | -        | 0        |          |
|      | Direction read out | +       | +       | +       | +        | +        | +        |

Table - Reference table

#### Acceptance criteria:

For a positive drive in the Cartesian basis:

- Local sensor readout must have the same sign that the reference table (**CONT2ACT check**)
- Cartesian sensors read out must be positive (**DISP2CEN check**) in the drive direction

#### The tests report must contain:

- 1- The table "Tests in the general coordinate basis"
- 2- If signs issues report CONTACT and DISP2CEN used for this test
- 3- Issues/difficulties/comments regarding this test
- 4- Test result (Passed: \_\_\_ Failed: \_\_\_ )

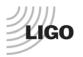

## Step 17 - Frequency response

During this step, local to local and Cartesian to Cartesian transfer functions are measured. Two matlab sessions have to be opened. The first session is used to drive excitation (Run\_Exc\_Batch.m) and the second session (Run\_Get\_Batch.m) is used to process data. Local to local and Cartesian to Cartesian transfer functions are measured between 0.05Hz and 800Hz (4 sections: 50mHz to 500mHz; 500mHz to 5Hz; 5Hz to 200Hz; 200mHz to 800Hz).

#### **Batch Files are located in SVN at:**

/svncommon/seisvn/seismic/HAM-ISI/X2/Scripts/Schroeder Phase Scripts

- Run Exc Batch.m (Run with Matlab 1)
- Run\_Get\_Batch.m (Run with Matlab 2)

Run Exc bactch.m calls Data collection script files to start excitation.

#### Data collection script files in the SVN at:

/svncommon/seisvn/seismic/HAM-ISI/X2/Scripts/Data Collection

- Run L2L 50mHz 500mHz.m
- Run\_L2L\_500mHz\_5Hz.m
- Run L2L 5mHz 200Hz.m
- Run L2L 200Hz 800Hz.m
- Run Cart2Cart 50mHz 500mHz.m
- Run Cart2Cart 500mHz 5Hz.m
- Run Cart2Cart 5mHz 200Hz.m
- Run Cart2Cart 200Hz 800Hz.m
- Run LZMP Cart2Cart 10mHz 100mHz.m

Depending on the type of measurements, the excitation list and the response channels list defer. Several channel lists have been defined.

#### **Excitation channels and response channels list in the SVN at:**

/svncommon/seisvn/seismic/HAM-ISI/X2/Scripts/Schroeder Phase Scripts

- exc\_chan\_list.m (Type=1 for local to local- Type=2 for Cartesian to Cartesian Type=3 for LZMP)
- my resp chan list.m (resplist=1 for local to local resplist=2 Cartesian to Cartesian)

The table below presents the convention chosen for the excitation channels lists (type 1, 2, 3)

|          | #        | 1  | 2  | 3  | 4  | 5  | 6  |
|----------|----------|----|----|----|----|----|----|
| type = 1 | Actuator | H1 | H2 | НЗ | V1 | V2 | V3 |
| type = 2 | Actuator | Χ  | Υ  | RZ | Z  | RX | RY |
| type = 3 | Actuator | Χ  | Υ  |    |    |    |    |

Table - Excitation list

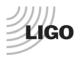

The table below presents the convention chosen for the response channels lists (type 1, 2)

| _ |              | #        | 1         | 2         | 3         | 4         | 5         | 6         | 7          | 8          | 9          | 10         | 11         | 12         |
|---|--------------|----------|-----------|-----------|-----------|-----------|-----------|-----------|------------|------------|------------|------------|------------|------------|
|   | resplist = 1 | Actuator | CPS<br>H1 | CPS<br>H2 | CPS<br>H3 | CPS<br>V1 | CPS<br>V2 | CPS<br>V3 | GS13<br>H1 | GS13<br>H2 | GS13<br>H3 | GS13<br>V1 | GS13<br>V2 | GS13<br>V3 |
|   | resplist = 2 | Actuator | CPS<br>X  | CPS<br>Y  | CPS<br>RZ | CPS<br>Z  | CPS<br>RX | CPS<br>RY | GS13<br>X  | GS13<br>Y  | GS13<br>RZ | GS13<br>Z  | GS13<br>RX | GS13<br>RY |

Table – Response channel list

## Parameters to define before starting measurements

- Define/Check autosave path (X1 or X2) in Run\_exc\_batch.m and Run\_get\_batch.m
- Define/Check autosave name in Data collection scripts
- Add/Edit comments (date configuration Number of repetitions)
- Folders in which the data are stored must be created.

#### How to use Run exc batch.m and Run get batch.m?

- Open one matlab session and run "Run\_exc\_batch.m". This script creates a batch\_file (in Data/Transfer function), start excitations and store excitation files stored in Data/Transfer function/**Subfolder** (Subfolder can be Blend filter, Cartesian\_to\_Cartesian, Damping\_Loops\_Engaged, Local\_to\_local, LZMP)
- Run\_get\_batch reads the batch file and computes transfer functions section by section and stored results in one of the subfolder mentioned above.
- Once Run\_Exc\_batch is done and Run\_get\_batch is waiting for new results, kill Run\_get\_batch with a "Ctrl + C" in Matlab command window.
- The number of repetition for measurement is defined in Run\_Exc\_batch. Quick tests with 1 or 2 repetitions are advised before running the whole batch file.

## How to get the transfer functions?

- Each data folders mentioned above must contain one script file that processes the data (concatenate 4 sections and plot transfer functions and/or compute LZMP). Use the one from previous unit
- Date label the script file use to process data
- In the script files, edit title, input/output (last line) data. Two variables that can be edited:
  - o **plot\_with\_HAM6** = 0 (to display measurements without HAM6) or 1 (to display measurements with HAM6)
  - **Automatic\_plot\_saving** = 0 (save nothing) or 1 (to automatically save figures in the appropriated figure folder
- Run it. (For figure automatic save, every scripts must be run from the folder in which they are located)
- Main results of the measurement are stored in a .mat files

#### **Additional functions:**

- Switch\_Damping\_Loops(status) is used to enable (status=1) and disable (status=0) damping loops

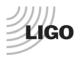

.mat files contain:

- Transfer functions and coherences are stored in a 3D matrix (sensor, actuator, frequency)
- Saturation section by section

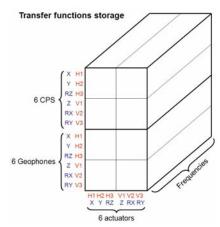

Figure – Transfer functions storage

# o Step 17.1 - Local to local measurements

The table below summarizes the data acquisition parameters used for the local to local measurements. The advised number of repetitions is 90 but for quick measurements 30 repetitions are sufficient (at night in LHO).

| Run #               | 1                  | 2                   | 3                  | 4                  |
|---------------------|--------------------|---------------------|--------------------|--------------------|
| Fmin                | 0.05 Hz            | 0.5 Hz              | 5 Hz               | 200                |
| Fmax                | 0.5 Hz             | 5 Hz                | 200 Hz             | 800                |
| F Res               | 0.05Hz             | 0.05 Hz             | 0.1 Hz             | 0.1                |
| N rep               | 30 <b>- 90</b>     | 30 <b>- 90</b>      | 30 <b>- 90</b>     | 30 <b>- 90</b>     |
| H1 Drive Amp        | 550 Cts            | 100 Cts             | 6000 Cts           | 7000 Cts           |
| <b>H2 Drive Amp</b> | 550 Cts            | 100 Cts             | 6000 Cts           | 7000 Cts           |
| H3 Drive Amp        | 550 Cts            | 100 Cts             | 6000 Cts           | 7000 Cts           |
| V1 Drive Amp        | 550 Cts            | 50 Cts              | 6000 Cts           | 7000 Cts           |
| V2 Drive Amp        | 550 Cts            | 50 Cts              | 6000 Cts           | 7000 Cts           |
| V2 Drive Amp        | 550 Cts            | 50 Cts              | 6000 Cts           | 7000 Cts           |
| <b>Est Duration</b> | 70 - <b>210</b> mn | 60 - 1 <b>80</b> mn | 40 - <b>120</b> mn | 40 - <b>120</b> mn |

Table - Measurement parameters - Local to local

## Data collection script files are in the SVN at:

/svncommon/seisvn/seismic/HAM-ISI/X2/Scripts/Data Collection

- Run L2L 50mHz 500mHz.m
- Run L2L 500mHz 5Hz.m
- Run L2L 5mHz 200Hz.m
- Run L2L 200Hz 800Hz.m

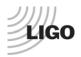

#### **Procedure to follow for this test:**

- Run Run\_Exc\_batch (Define the number of repetitions) and Run\_Get\_batch
- Date label the script file use to process data and place into the data folder
- In the script file, edit title, input/output data.

## **Example of SVN path with HAM-ISI-LLO-Unit-1**

#### Data files measurement of local to local transfer functions in SVN at:

/svncommon/seisvn/seismic/HAM-ISI/X2/Data/Unit 1/Transfer functions/Local to local

- Data L2L 50mHz 500mHz 20100802-221530.mat
- Data L2L 500mHz 5Hz 20100805-104653.mat
- Data L2L 5 200Hz 20100731-184659.mat
- Data L2L 200 800Hz 20100731-171336.mat

#### Script file for processing and plotting local to local transfer functions in SVN at:

/svncommon/seisvn/seismic/HAM-ISI/X2/Data/Unit 1/Transfer functions/Local to local

- Plot TF Local to Local 2010 08 05.m (set plot\_with\_HAM6 to 0)

## Figures of local to local transfer functions in SVN at:

/svncommon/seisvn/seismic/HAMISI/X2/Data/Unit\_1/Figures/Transfer\_functions/Local\_to\_Local

- TF H CPS.fig
- TF V CPS.fig
- TF\_H\_Geophone.fig
- TF\_V\_Geophone.fig

#### Measured of local to local transfer functions in the SVN at:

/svncommon/seisvn/seismic/HAM-ISI/X2/Data/Unit 1/Transfer functions/Local to local

Local\_2\_Local\_LLO\_HAM-ISI-Unit\_1\_2010\_08\_05.mat

## • Step 17.2 - Cartesian to Cartesian measurements

The table below summarizes the data acquisition parameters used for the Cartesian to Cartesian. The advised number of repetitions is 90 but for quick measurements 30 repetitions are sufficient (at night in LHO).

| Run #               | 1                  | 2                  | 2                  | 3                  |
|---------------------|--------------------|--------------------|--------------------|--------------------|
| Fmin                | 0.05 Hz            | 0.5 Hz             | 5 Hz               | 200                |
| Fmax                | 5 Hz               | 5 Hz               | 200 Hz             | 800                |
| F Res               | 0.05 Hz            | 0.05 Hz            | 0.1 Hz             | 0.1                |
| N rep               | 30 <b>- 90</b>     | 30 <b>- 90</b>     | 30 <b>- 90</b>     | 30 <b>- 90</b>     |
| X Drive Amp         | 550 Cts            | 75 Cts             | 6000 Cts           | 7000 Cts           |
| Y Drive Amp         | 550Cts             | 75 Cts             | 6000 Cts           | 7000 Cts           |
| <b>RZ Drive Amp</b> | 550 Cts            | 35 Cts             | 6000 Cts           | 7000 Cts           |
| Z Drive Amp         | 550 Cts            | 75 Cts             | 6000 Cts           | 7000 Cts           |
| <b>RX Drive Amp</b> | 550 Cts            | 20 Cts             | 6000 Cts           | 7000 Cts           |
| RY Drive Amp        | 550 Cts            | 20 Cts             | 6000 Cts           | 7000 Cts           |
| <b>Est Duration</b> | 70 - <b>210</b> mn | 60 <b>- 180</b> mn | 40 <b>- 120</b> mn | 40 - <b>120</b> mn |

Table - Measurement parameters - Cartesian to Cartesian

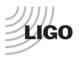

#### **Procedure to follow for this test:**

- Run Run Exc batch and Run Get batch
- Date label the script file use to process data and place into the data folder
- In the script file, edit title, input/output data.

## **Example of SVN path with HAM-ISI-LLO-Unit-1**

## Data collection script files in SVN at:

/svncommon/seisvn/seismic/HAM-ISI/X2/Scripts/Data Collection

- Run Cart2Cart 50mHz 500mHz.m
- Run Cart2Cart 500mHz 5Hz.m
- Run Cart2Cart 5mHz 200Hz.m
- Run Cart2Cart 200Hz 800Hz.m

#### Data files of cartesian to cartesian measurement transfer functions in SVN at:

/svncommon/seisvn/seismic/HAM-ISI/X2/Data/Unit 1/Transfer functions/Cartesian to cartesian

- Data M2M 50mHz 500mHz 20100805-062421.mat
- Data M2M 500mHz 5Hz 20100805-031900.mat
- Data M2M 5 200Hz 20100805-014539.mat
- Data\_M2M\_200\_800Hz\_20100805-001218.mat

## Script file for processing and plotting cartesian to cartesian transfer functions in SVN at:

/svncommon/seisvn/seismic/HAM-ISI/X2/Data/Unit\_1/Transfer\_functions/Cartesian\_to\_cartesian

- Plot TF cartesian to cartesian 2010 08 05.m

## Figures of Cartesian to Cartesian transfer functions in SVN at:

/svncommon/seisvn/seismic/HAMISI/X2/Data/Unit\_1/Figures/Transfer\_functions/Cartesian\_to\_cartesian

- TF\_X\_Y\_RZ\_CPS.fig
- TF\_X\_Y\_RZ\_Geophone.fig
- TF Z RX RY CPS.fig
- TF\_Z\_RX\_RY\_Geophone.fig

## Measured Cartesian to Cartesian transfer functions in the SVN at:

/svncommon/seisvn/seismic/HAM-ISI/X2/Data/Unit 1/Transfer functions/Cartesian to Cartesian

- Cartesian\_2\_Cartesian\_LLO\_HAM-ISI-Unit\_1\_2010\_08\_05.mat

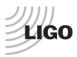

## Acceptance criteria:

- Local to local measurements
  - o On CPS, the phase must be 0° at DC
  - o On Geophones, the phase must be -90° at DC
- Cartesian to Cartesian measurements
  - o On CPS, the phase must be 0° at DC
  - o On Geophones, the phase must be -90° at DC

## The tests report must contain:

- 1- Figures of local to local measurements
  - o Local to local vertical position sensors transfer functions
  - o Local to local horizontal position sensors transfer functions
  - o Local to local vertical geophones transfer functions
  - o Local to local horizontal geophones transfer functions
- 2- Path in SVN of local to local measurements
  - o Data (4 sections)
  - Scripts used for processing
  - o Figures
  - o Data storage (concatenate)
- 3- Figures of Cartesian to cartesian measurements
  - o Cartesian to Cartesian vertical position sensors transfer functions
  - o Cartesian to Cartesian horizontal position sensors transfer functions
  - o Cartesian to Cartesian vertical geophones transfer functions
  - o Cartesian to Cartesian horizontal geophones transfer functions
- 4- Path in SVN of Cartesian to Cartesian measurements
  - o Data (4 sections)
  - o Scripts used for processing
  - o Figures
  - o Data storage (concatenate)
- 5- Issues/difficulties/comments regarding this test
- 6- Test result (Passed: \_\_\_ Failed: \_\_\_ )

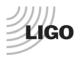

# Step 18 - Transfer function comparison with HAM6

Measured Transfer functions are compared to HAM6 results. Reference data used for HAM 6 are listed below. The scripts used to compare measured transfer functions to HAM6 transfer function are the same used to plot transfer functions (with the **plot\_with\_HAM6 set to 1**).

#### HAM6 Local to local reference data locations

Example collection script: ~/SeismicSVN/seismic/HAM-

ISI/LLO/Scripts/DataCollection/TFcollect 080811 coloc 0p05to50Hz.m

Example processing script: ~/SeismicSVN/seismic/HAM-

ISI/LLO/Scripts/DataAnalysis/TFanalyze 080811 coloc 0p05to50Hz.m

#### **Cartesian Basis Transfer Function Documentation:**

Example collection script: ~/SeismicSVN/seismic/HAM-

ISI/LLO/Scripts/DataCollection/TFcollect 080811 coord 0p05to50Hz.m

**Example analysis script:** ~/SeismicSVN/seismic/HAM-

ISI/LLO/Scripts/DataAnalysis/TFanalyze\_080811\_coord\_0p05to50Hz.m

## **Simplification**

For simplification, transfer functions from frd structure are extracted and stored into a 3D matrix.

## HAM6 main results (3D matrix format) are located in the SVN at:

/opt/svncommon/seisvn/seismic/HAM-ISI/X2/Data/HAM6 Main results

- 080811\_coloc\_0p05to50Hz\_simple
- 080811 coord 0p05to50Hz simple

#### **Procedure to follow for this test:**

- In scripts files previously used to process data set the variable "plot\_with\_HAM6" to 1
- Run the data processing scripts

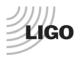

## o Step 18.1 - Local to local - Comparison with HAM6

## **Example of SVN path with HAM-ISI-LLO-Unit-1**

Script files for processing and plotting transfer functions are located in the SVN at:

/svncommon/seisvn/seismic/HAM-ISI/X2/Data/Unit\_1/Transfer\_functions/Local\_to\_local

- Plot TF Local to Local 2010 08 05.m (with plot\_with\_HAM6 set to 1)

#### The tests report must contain:

- 1- Figures of local to local measurements
  - o Local to local vertical position sensors transfer functions
  - Local to local horizontal position sensors transfer functions
  - o Local to local vertical geophones transfer functions
  - o Local to local horizontal geophones transfer functions
- 2- Path in SVN of local to local measurements
  - o Figures
- 3- Report main differences with HAM6
- 4- Issues/difficulties/comments regarding this test
  - o Step 18.2 Cartesian to Cartesian Comparison with HAM6

## Example of SVN path with HAM-ISI-LLO-Unit-1

Script files for processing and plotting transfer functions are located in the SVN at:

/svncommon/seisvn/seismic/HAM-ISI/X2/Data/Unit\_1/Transfer\_functions/Local\_to\_local

- Plot TF Cartesian to Cartesian 2010 08 05.m (with plot with HAM6 set to 1)

#### **Acceptance criteria:**

- No difference with the reference transfer functions (SVN)
  - o Phase less than 10° In Phase Out of Phase
  - o Damping (fit by eye with HAM6 transfer functions)
  - o DC gain
  - o Eigen frequencies shift less than 5%

## The tests report must contain:

- 1- Figures of local to local measurements
  - o Cartesian to Cartesian vertical position sensors transfer functions
  - o Cartesian to Cartesian horizontal position sensors transfer functions
  - o Cartesian to Cartesian vertical geophones transfer functions
  - Cartesian to Cartesian horizontal geophones transfer functions
- 2- Path in SVN of Cartesian to Cartesian measurements
  - o Figures
- 3- Report the main differences with HAM6
- 4- Issues/difficulties/comments regarding this test
- 5- Test result (Passed: \_\_\_\_ Failed: \_\_\_\_ )

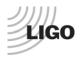

# Step 19 - Lower Zero Moment Plane

The lower zero moment plan is calculated from a Cartesian to Cartesian transfer functions measured at low frequencies between 10mHz and 100mHz.

#### **Procedure to follow for this test:**

- Run Run Exc batch and Run Get batch to lunch to LZMP measurements
- Date label the script file use to process data
- In the script file, edit title, input/output data.

## Data collection script files used for this measurement is located in the SVN at:

/svncommon/seisvn/seismic/HAM-ISI/X2/Scripts/Data Collection

- Run\_LZMP\_Cart2Cart\_10mHz\_100mHz.m

# Example of SVN path with HAM-ISI-LLO-Unit-1 Data files in SVN at:

/svncommon/seisvn/seismic/HAM-ISI/X2/Data/Unit 1/Transfer functions/LZMP

- Data M2M 10mHz 100mHz 20100805-121423

#### Scripts files for processing and plotting in SVN at:

 $/svncommon/seisvn/seismic/HAM-ISI/ {\color{blue}X2/Data/Unit\_1/Transfer\_functions/LZMP} \\$ 

- LZMP\_2010\_08\_05.m

## Figures in SVN at:

/svncommon/seisvn/seismic/HAM-ISI/X2/Data/Unit 1/Figures/Transfer functions/LZMP

LZMP.fig

To compute the LZMP, use the spring constants from Final Review Document defined in "Nov 13, 2007 LIGO+HPD eLog entry 287"

The table below summarizes the data acquisition parameters used for the Cartesian to Cartesian. The advised number of repetitions is 200 but for quick measurements 100 repetitions are sufficient.

| Run#                | 1         |
|---------------------|-----------|
| Fmin                | 0.01 Hz   |
| Fmax                | 0.1 Hz    |
| F Res               | 0.01 Hz   |
| N rep               | 100 - 200 |
| X Drive Amp         | 4000Cts   |
| Y Drive Amp         | 4000Cts   |
| <b>Est Duration</b> | mm        |

Table - Measurement parameters - Cartesian to Cartesian

#### Report the LZMP offsets in the table

| X offset (mm) |  |
|---------------|--|
| Y offset (mm) |  |

Table - Offset of the Lower Zero Moment Plane

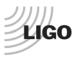

## Acceptance criteria:

- X offset must be less than 1 mm
- Y offset must be less than 1mm

#### The tests report must contain:

- 1- Figure of Cartesian to Cartesian measurements (X to X, Y to Y, X to RY, Y to RX)
- 2- Path in SVN of Cartesian to Cartesian measurements
  - o Data
  - o Scripts used for processing
  - o Figures
- 3- The Table "Offset of the lower zero moment plan"
- 4- Issues/difficulties/comments regarding this test
- 5- Test result (Passed: \_\_\_ Failed: \_\_\_ )
- Step 20 Damping loops

In this step, HAM6 damping loops are implemented. First, damping performances are evaluated in simulation. Second, Damping loops are implemented and performance is experimentally measured.

## o Step 20.1 - Transfer functions - Simulation

The damping filters installed during testing are those used for HAM6. Damping filters shouldn't need to be reloaded when testing a new unit.

#### Continuous HAM6 filters are located in the SVN at:

/opt/svncommon/seisvn/seismic/HAM-ISI/X2/FilterDesign/Damping Loops

- HAM6 LLO Damping Filters.mat

#### **Procedure to follow for this test:**

- Open the script file HAM\_ISI\_site\_unit#\_Damping\_TF\_date) in /opt/svncommon/seisvn/seismic/HAM-ISI/X2/Data/Unit\_1/Damping\_Loops/Transfer functions simulation
- Date label the script file
- In the script file, edit title, input/output data
- Run it

This script creates a .mat files in which the plant, open loops, closed loops, suppression are stored in 3D matrices. This script also plots figures that present the plant, controller, open loop, closed loop and sensitivity of vertical and horizontal damping loops.

On figures that show the three vertical or horizontal damping loops on the same plot, the line style code is:

- 1- H1/V1 are plotted in solid line
- 2- H2/V2 are plotted in dash line
- 3- H3/V3 are plotted in dash-dot line

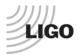

The following plots are presented using the convention below:

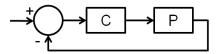

Figure - Feedback loop

## Example of SVN path with HAM-ISI-LLO-Unit-1

# Scripts files used to evaluate damping loops performance from measurements are located in SVN at:

/opt/svncommon/seisvn/seismic/HAM-ISI/X2/Data/Unit\_1/Damping\_Loops/ Transfer\_functions\_simulation

- HAM\_ISI\_LLO\_unit1\_Damping\_TF\_2010\_08\_03.m

#### Save file is located in the SVN at:

/opt/svncommon/seisvn/seismic/HAM-

ISI/X2/Data/Unit 1/Damping Loops/Transfer functions simulation

- Damping loop transfer functions HAM-ISI-LLO-unit1 2010 08 05

## Figures in SVN at:

/svncommon/seisvn/seismic/HAM-ISI/X2/Data/Unit\_1/Figures/Damping\_Loops

- Damping LOOP H1 H2 H3.fig
- Damping\_LOOP\_V1\_V2\_V3.fig

## Acceptance criteria:

- HAM6 damping loop must implemented and stable with
  - o Phase margin must be at least 45°
  - o Gain margin must be at least 20dB

## The tests report must contain:

- 1- Figures Damping loop (horizontal and vertical filters)
- 2- Path in SVN of Cartesian to Cartesian measurements
  - Data
  - Scripts used for processing
  - o Figures
- 3- Issues/difficulties/comments regarding this test
- 4- Test result (Passed: \_\_\_ Failed: \_\_\_ )

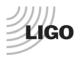

## ○ Step 20.2 - Powerspectra – Experimental

Once the stability has been verified in simulation, the HAM6 digital damping filters can be loaded in the MEDM filter bank. The filter file "G1ISIHAM.txt" is located in /opt/rtcds/geo/g1/chans. Don't forget to create back-up files if you modify digital filters. Filters have to be reloaded in the MEDM filter ban by **pressing load coefficients**.

#### **Procedure to follow for this test:**

- Save and date label G1ISIHAM.txt in SVN at /opt/svncommon/seisvn/seismic/HAM-ISI/X1/FilterDesign/Unit 2/txt file
- Engage all filters (Use the function Swith\_Damping\_loops (0 or 1) to enable or disable damping filters)
- If stable, take a measurement
- **1-** Power spectra measurements are performed via DTT with the following parameters:
  - Fourier tools
  - BW = 0.025Hz
  - Start = 0.05Hz
  - End = 250Hz
  - Averages = 50
- **2-** The testing configurations are the followings:
  - No damping loops
  - All damping filters engaged
- **3-** In DTT, plot and export results for data processing with matlab. The power spectra must be exported in the following order to use matlab scripts:
  - 1 6: DISPPF OUT H1,H2,H3,V1,V2,V3
  - 7 12: GEOPF OUT H1,H2,H3,V1,V2,V3

The data have to be exported to .txt file using export in Results page (export ASCII – Output format XY – Zero time). The .xml and.txt files have to be placed on SVN at: /opt/svncommon/seisvn/seismic/HAM-ISI/X2/Data/Unit\_1/Damping\_Loops/ Powerspectrum\_experimetal

- **4-** Copy the Matlab script used to process data of the previous unit to /opt/svncommon/seisvn/seismic/HAM-ISI/X2/Data/Unit\_1/Damping\_Loops/DTT Powerspectrum experimental
- 5- In the script file, edit input data files and date-label the script file
- **6-** Run it (This script enables to compare experimental to simulation suppression)

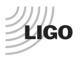

## **Example of SVN path with HAM-ISI-LLO-Unit-1**

#### Filters used by Damping loops in SVN at:

/svncommon/seisvn/seismic/HAM-ISI/X2/Scripts/Damping\_Loops

- G1ISIHAM\_LLO\_Unit\_1\_2010\_08\_10.txt (digitalized filters copied and rename to G1ISIHAM.txt in /opt/rtcds/geo/g1/chans)
- HAM6 LLO Damping Filters.mat (continuous filters)

## Scripts files for processing and plotting in SVN at:

/svncommon/seisvn/seismic/HAM-ISI/X2/Data/Unit\_1/ Damping Loops DTT Powerspectrum Transfer functions

- HAM ISI LLO unit1 Control unlocked no damping damping 100803.m

#### Data files in SVN at:

/svncommon/seisvn/seismic/HAM-ISI/X2/Data/Unit\_1/ Damping Loops DTT Powerspectrum Transfer functions

- Powerspectrum table unlocked no damping damping.txt

## Figures in SVN at:

/svncommon/seisvn/seismic/HAM-ISI/X2/Data/Unit\_1/Figures/Damping\_Loops

- Damping\_LOOP\_GEO\_Powerspectrum.fig
- Damping\_LOOP\_H1\_H2\_H3.fig
- Damping\_LOOP\_V1\_V2\_V3.fig
- Simulation\_vs\_experimental\_Suppression.fig

## Acceptance criteria:

- HAM6 damping loop must stable when all damping loops are engaged

## The testing document must contain:

- 1- Figures of Damping loops controller (vertical and horizontal)
- 2- Figures of suppression Measurement vs simulation vs HAM6
- 3- Path in SVN of Cartesian to Cartesian measurements
  - o Data
  - Scripts used for processing
  - o Figures
- 4- Issues/difficulties/comments regarding this test
- 5- Test result (Passed: Failed: )

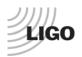

# **IV.** HAM-ISI testing Summary

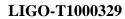

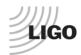

# **APPENDIX 1: TESTING CHECK LIST**

# Appendix 1: Testing Check List

# **Check list:**

| Test Label | Test Description | Pass/Fail | Comment |
|------------|------------------|-----------|---------|
|            |                  |           |         |
|            |                  |           |         |
|            |                  |           |         |
|            |                  |           |         |
|            |                  |           |         |
|            |                  |           |         |
|            |                  |           |         |
|            |                  |           |         |
|            |                  |           |         |
|            |                  |           |         |

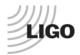

#### **APPENDIX 2: DIAL INDICATORS LOCATION**

# Appendix 2: Dial indicators location

In order to ensure repeatable measurements from one unit to another, dial indicators have to be installed properly in the right locations. This section describes how to do it.

Dial indicators are used to monitor actual table motions & offer a back-up position measurement to the Capacitive Position Sensors. Breadboards on Stage 0 are used to mount the dial indicators. Dial indicators should resolve to at least 0.001". Try to avoid using complicated or long mounting hardware; we do not want to have the Dial Indicator mounted on a long post and possibly being easily "bump-able".

We have chosen to use horizontal & vertical dial indicators near each of our four Lockers. The vertical dial indicator registers on a bottom surface of Stage 1. The horizontal dial indicator registers on one of the radial surfaces on the Top Mount of the Locker.

Dial indicators should be pulled away from the ISI system when one wants to take noise measurements.

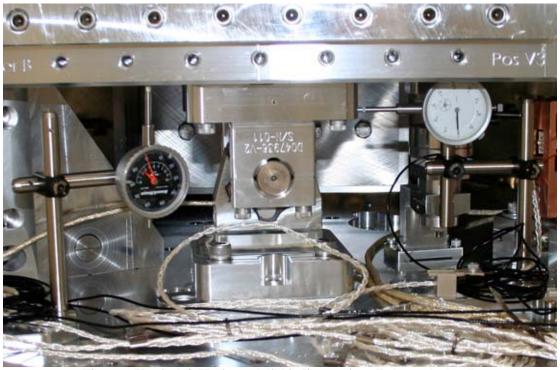

Figure - Vertical & Horizontal dial indicators installed near locker B

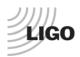

Dial indicators positions are presented in the figure below (blues dots and blue lines). Horizontal dial indicators A & C read negative for CCW rotation of Stage1 wrt Stage 0 whereas B & D read negative for CW rotation.

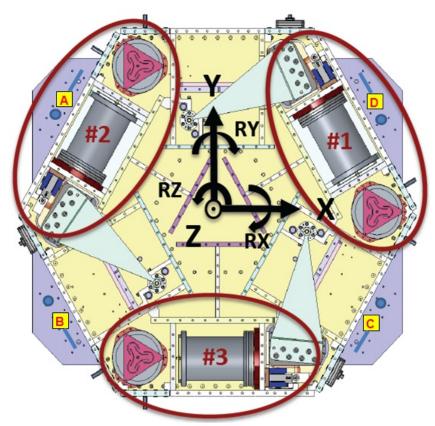

Figure - Top view of the HAM-ISI

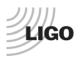

# Appendix 3: Sensor calibration

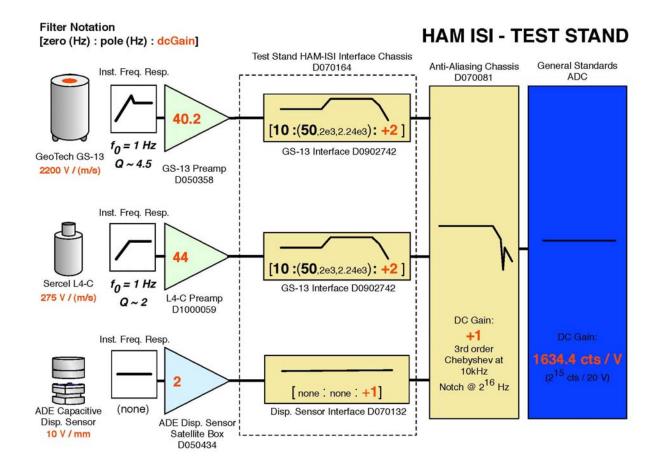

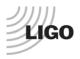

# Appendix 4: SVN arborescence

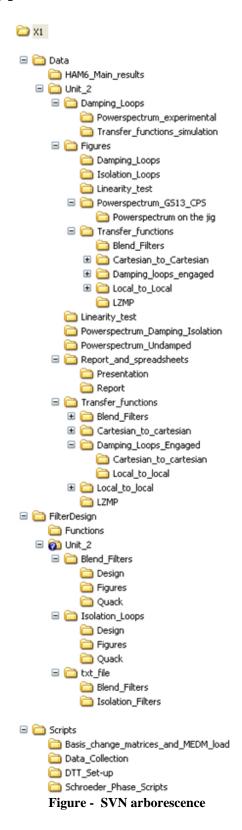